# **MEMBANGUN** *HOTSPOT AREA* **DENGAN PEMANFAATAN APLIKASI MIKHMON UNTUK HAK AKSES PENGGUNA INTERNET DI DESA BOJONEGARA, SERANG, BANTEN**

## **Pennyhendriyati<sup>1</sup> , Afrasim Yusta<sup>2</sup> , Andri Cahayadi<sup>3</sup>**

<sup>1</sup> Sistem Informasi, STTIKOM Insan Unggul, Cilegon, Indonesia <sup>2</sup> Manajemen Informatika, STTIKOM Insan Unggul, Cilegon, Indonesia <sup>3</sup>Teknik Informatika, STTIKOM Insan Unggul, Cilegon, Indonesia

#### Email: **<sup>1</sup> [pennyhendriyati@gmail.com](mailto:1%20pennyhendriyati@gmail.com) , 2 afrasimyusta@insan-unggul. ac.id, 3 [andricahyadi57@gmail.com](mailto:3andricahyadi57@gmail.com)** (\*: corresponden author)

**Abstrak**-Kebutuhan akan internet seiring dengan berbagai keperluan dalam menunjang berbagai aktifitas masyarakat sudah menjadi suatu hal yang penting, begitu juga halnya bagi masyarakat yang terletak di desa bojonegara dimana ketersediaan internet yang menerapkan jaringan internet tanpa kabel atau bisa disebut jaringan wireless dengan tujuan untuk memperluas jangkauan ke seluruh daerah- daerah sekitar, sehingga dengan adanya jaringan wireless ini Mobilitas dari pengguna internet semakin tinggi sehingga membuat pengguna hotspot mengalami peningkatan yang luar biasa. Permasalahannya bagaimana desa bojonegara membangun jaringan komputer menggunakan Wifi, apa tujuan desa bojonegara membangun jaringan internet, bagaimana membuka usaha baru dengan memanfaatkan jaringan internet (teknologi), Bagaimana mendapatkan keuntungan dari kemajuan teknologi jaringan internet yang telah dibangun salah satu warga disana. Dalam pengabdian masyarakat ini mencoba untuk pemasangan suatu jaringan yang bisa dimanfaatkan untuk semua warga desa bojonegara dengan memanfaatkan jaringan WiFi dengan membangun hotspot area yang terpasang salah satunya menggunakan voucher hotspot dengan menggunakan aplikasi mikhmon. kerjasama mitra sebuah tower triangle di titik pusat server dan ditanam kebeberapa titik di Desa Bojonegara, Hasil yang didapatkan adanya jaringan menjadi peluang besar bagi masyarakat di di desa bojonegara untuk membuka wirausaha berbasis home industri yang difasilitasi oleh desa melalui iMicro.

### **Kata Kunci :** Mikrotik, Hotspot, mikhmon, voucher

*Abstract− The need for the internet along with various needs in supporting various community activities has become an important thing, as well as for people located in the village of Bojonegara where the availability of internet that implements a wireless internet network or can be called a wireless network with the aim of expanding coverage throughout the surrounding areas, so that with the exixtence of this wireless network the mobility of internet user is getting higher, making hotspot users experience a tremendous increase the problem is how bojonegara village builds a computer network using Wifi, what is the purpose of bojonegara village building an internet network, how to open a new business by utilizing the internet network (technology), how to benefit from the advancement of internet network technology that has been build by one of the residents there. In this community service, we try to install a network that can be used for all resident of Bojonegara village by utilizing the Wifi network by building a hotspot area that is installed, one of which is by using a hotspot voucher using the Mikhmon application partner collaboration with a tower triange at the central point of the server and planted at several point in Bojonegara Village. The result obtained are that the network is a great opportunity for the community in Bojonegara village to open a home industry-based entrepreneur facilitated by the village through iMicro.*

*Keyword: Mikrotik, Hotspot, mikhmon, voucher* 

# **1. PENDAHULUAN**

Semakin pesatnya perkembangan teknologi sehingga hampir semua orang butuh dengan internet. Seiring dibutuhkannya teknologi untuk menunjang kebutuhan masyarakat akan informasi yang cepat dan akurat. Perkembangan teknologi ini telah mendukung komunikasi jarak jauh yang dilakukan dengan cara yang efektif dan tepat serta dapat menghemat biaya.

Desa Bojonegara merupakan nama desa yang berada diwilayah Kecamatan Bojonegara Kabupaten Serang Provinsi Banten Dikarenakan susahnya sinyal GSM di daerah ini dapat menyebabkan masyarakat tidak bisa mengakses internet sehingga susah untuk melakukan

komunikasi jarak jauh melalui jaringan internet. Maka dari itu untuk mendukung perkembangan teknologi pada saat ini, dalam bidang informasi serta mempermudah penduduk sekitar menggunakan jaringan internet. Internet merupakan salah satu bagian dari teknologi informasi dan komunikasi, sebuah jaringan yang menghubungkan komputer dengan menggunakan standar global transmission control (TCP) sebagai protokol pertukaran, internet ini mendapatkan kemudahan pertukaran informasi serta berkomunikasi transformasi internet dari jaringan kabel, jaringan tanpa kabel (wireless) dan satelit (Priantama, 2017). Dengan Teknologi, informasi dan komunikasi bisa dilakukan secara langsung meski kita berada di tempat yang sangat jauh dengan orang yang kita ajak untuk melakukan saling tukar informasi dan berkomunikasi suatu kebutuhan dasar dalam pemenuhan kebutuhan masyarakat diera digital maka dapat disimpulkan karakteristik dari internet ini memiliki jaringan yang sangat luas (Internasional bahkan Sedunia), memiliki jaringan yang kuat, perkembangan yang sangat pesat dan bisa diakses kapan saja dan dimana saja, dengan karakteristik yang dimiliki menjadi solusi sebagai sarana komunikasi terutama masa pandemi COVID-19 yang menuntut atau membatasi interaksi langsung untuk mencegah penyebaran virus.

Menitik perlunya suatu informasi dalam pengabdian pada masyarakat ini menawarkan pendampingan dan sosialisasi perlunya suatu informasi dengan cara pemasangan jaringan internet yang mengandalkan signal atau WiFi dengan membangun hotspot area yang terpasang salah satunya menggunakan voucher hotspot dengan menggunakan aplikasi mikhmon, hal tersebut untuk dapat menjangkau daerah pedalaman agar menggunakan internet dengan nyaman dan murah. Kegiatan ini sebagai bahan pengabdian kepada masyarakat yang mana suatu tuntutan tri darma perguruan tinggi dalam lingkup akademisi. Adapun permasalahannya yang dihadapai antara lain bagaimana Desa Bojonegara memerlukan pembangunan jaringan internet, Apa tujuan Desa Bojonegara membangun jaringan Internet, bagaimana membuka usaha baru dengan memanfaatkan Jaringan Internet (Teknologi) serta Bagaimana mendapatkan keuntungan dari kemajuan teknologi jaringan internet yang telah dibangun. Berdasarkan permasalahan diatas kami menawarkan solusi dalam mempermudah transpormasi informasi komunikasi dan pengembangan dalam potensi daerah.

# **2. METODE PELAKSANAAN**

### **2.1 . Perencanaan**

#### a. Survei

Pada metode ini mencari data seberapa jauh mencari titik untuk mendapatkan sinyal, dan seberapa jauh kita harus menyalurkan radio wireless dari titik awal server ke Desa Bojonegara. Selain itu kami juga meneliti seberapa banyak penghalang sinyal WiFi yang di sebabkan banyaknya pepohonan karena akses ke Desa Bojonegara merupakan hutan pegunungan. Survei ini kami lakukan dengan beberapa tahap observasi untuk mendapatkan sesuatu titik sinyal yang pas dalam penyebaran sinyalnya.

b. Perancangan Alat

Pada metode ini rancangan sebuah tower triangle di titik pusat server dan di tanam beberapa radio guna menyalurkan ke beberapa titik di Desa Bojonegara, pada server tersebut di berikan sebuah alat tambahan untuk membagi bandwitch pada setiap User yang bernama Microtic. Di setiap titik di desa Bojonegara kami bermaksud menyediakan sebuah alat pemancar sinyal (acess point) berjarak sekitar 100-200 meter.

#### **2.2. Persiapan Kegiatan**

Persiapan kegiatan yang dilakukan meliputi:

- a. Bermusyawarah dengan Mitra, hal ini dimaksudkan untuk dapat mendiskusikan Bantuan mitra dalam sifatnya pengabdian pada masyarakat.
- b. Survei harga peralatan penunjang dan bahan habis pakai, kegiatan ini merangkum bahan dan peralatan yang dibutuhkan dalam perakitan alat dan bahan untuk dapat disosialisasikan kepada masyarakat.
- c. Survei lokasi Mitra

## **2.3. Pengadaan Alat dan Perlengkapan Kebutuhan**

Tahap ini merupakan tahap lanjutan setelah tahap persiapan kegiatan terlaksana, yaitu berupa penyiapan alat serta perlengkapan kebutuhan untuk menunjang kesiapan proses pemasangan.

Alat yang diperlukan diantaranya sebagai berikut:

a. Wireless Access Point

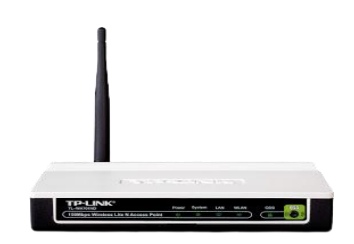

**Gambar 1** Contoh Acces Point

b. Wireless USB Adabter

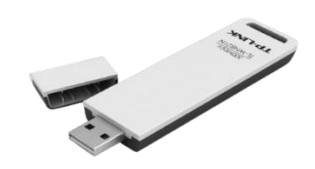

**Gambar 2** *Wireless* **USB Adapter**

c. *Wireless* PCI Adapter

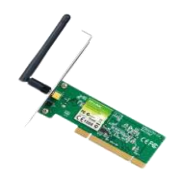

**Gambar 3** *Wireless* PCI Adapter

d. *Wireles* PCMCIA Adapter

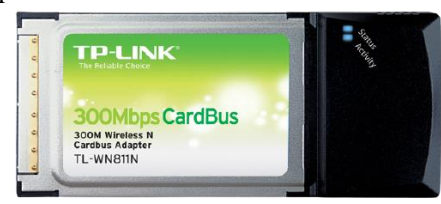

**Gambar 4** *Wireless* PCMCIA Adapter

## **2.4. Proses Perancangan Alat**

Proses perancangan alat ini membutuhkan beberapa tahapan (Hart, 2017), yaitu:

a. Topologi Jaringan, adalah, hal yang menjelaskan hubungan geometris antara unsur-unsur dasar penyusun jaringan, yaitu node, link, dan station. Pemilihan topologi jaringan didasarkan pada skala jaringan, biaya, tujuan, dan pengguna. Topologi-topologi ini sering kita temui di kehidupan sehari-hari, tetapi kita tak menyadarinya. Contoh Topologi yang digunakan adalah topologi bus. Semua Topologi memiliki kelebihan dan kekurangan tersendiri.

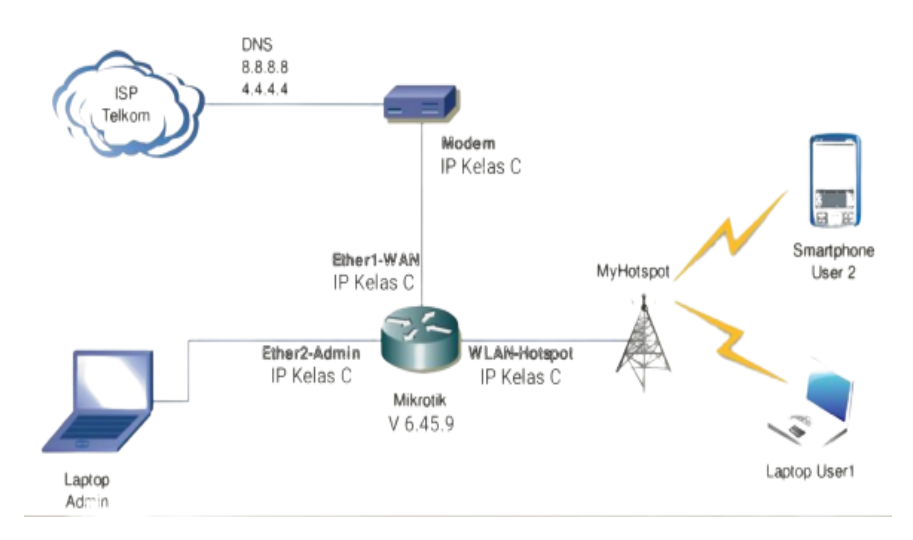

**Gambar 5.** Skema Jaringan Mengunakan *IP Kelas C*

- b. Pemilihan Alat sesuai Kebutuhan
- c. Perhitungan kekuatan sinyal
- d. Pembagian Speed Internet (Bandwidth)

## **2.5. Uji Coba dan Penelitian**

 Setelah jaringan internet kita buat pada tahap ini kita melakukan uji coba untuk mengetahui seberapa bagus kekuatan sinyal yang ditangkap dari server dengan kendala pepohonan, tembok, dan penghalang lainnya.

## **2.6. Evaluasi Untuk meningkatkan kualitas sinyal yang baik, maka perlu di evaluasi**

### **Antara lain** :

- a. Kekuatan Sinyal apakah stabil atau tidak
- b. Kecepatan yang didapat dengan beberapa kendala seperti terhalang pepohonan atau yang lainnya
- c. Alat yang dibutuhkan apakah mampu untuk menjangkau dengan skala besar

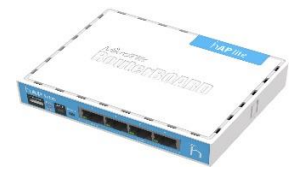

**Gambar 6.** Alat Mikrotik yang Digunakan

d. Seberapa efektif kekuatan radio wireless dalam menagkap sinyal dari server

### **2.7. Perbaikan Setelah melewati tahapan evaluasi,**

tahapan berikutnya adalah melakukan perbaikan dari segi permasalahan alat dan kondisi yang ditemukan untuk mendapatkan hasil yang optimal.

## **2.8. Flowchart Perancangan dan Implementasi**

Perancangan dan implementasi jaringan hotspot WiFi di Desa Bojonegara melalui beberapa proses agar sistem yang dibuat mendapat hasil yang baik dan sesuai dengan tujuan pembuatan sistem. Proses perancangan dan implementasi jaringan hotspot WiFi di Desa Bojonegara. disimulasikan dalam sebuah flowchart berikut

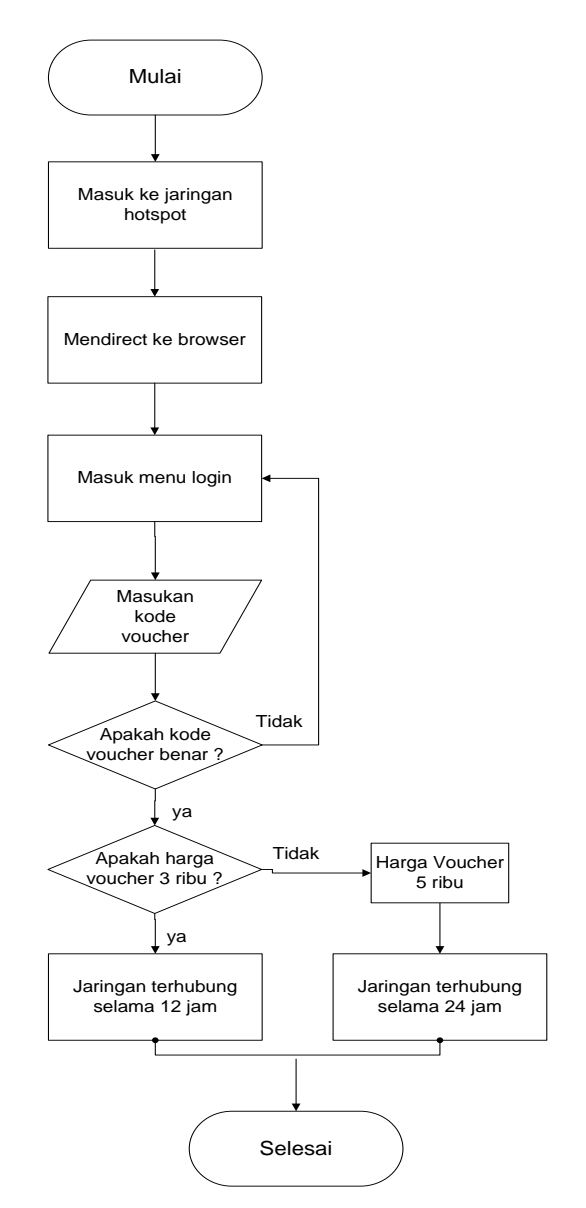

**Gambar 7** *Flowchart* login menggunakan kode *voucher*

# **3. HASIL DAN PEMBAHASAN**

Dengan kondisi wilayah Desa Bojonegara yang ada di dataran tinggi dan akses menuju lokasi ini harus melewati bukit-bukit sepanjang 2 km, tentu sangat sulit menjangkau sinyal yang dapat terima warga. Jaringan internet susah didapatkan pada wilayah kampung ini untuk membuat jaringan yang bisa dimanfaatkan untuk semua warga desa dengan melakukan memanfaatkan jaringan WiFi. Kami dengan mitra layanan jasa internet melakukan kerjasama untuk penempatan di Desa

Bojonegara, dengan adanya akses internet ini diharapkan masyarakat dapat meningkatkan pengetahuan mereka dengan memperoleh berbagai informasi positif yang diterima dari luar. Pengadaan Wifi serta perancangan sebuah tower triangle di titik pusat server dan di tanam beberapa radio guna menyalurkan ke beberapa titik di Desa Bojonegara, pada server tersebut di berikan sebuah alat tambahan untuk membagi bandwitch pada setiap user yang bernama mikrotik. Setiap titik bermaksud menyediakan sebuah alat pemancar sinyal (acess point) yang berjarak sekitar 100- 200 meter.

## **3.1 Membangun Hotspot Mikrotik**

- *a. login admin,* menggunakan wibox dimana admin harus mengisikan *ip addres*, serta *username dan password*, setelah terisi semua maka klik *connect*
- b. pengisian *IP(Internet Protocol)* address untuk *wlan1* dan *ether*2, Klik *IP*, lalu klik *Address*, klik *Add* (+), dan masukkan alamat *IP* 193.168.1.1/24. Setelah itu klik OK.
- c. menunjukan tahapan *setting user* ini nantinya digunakan pada *login mikhmon,* yang pertama dilakukan adalah klik *system,* kemudian pilih *users*, lalu klik tambahkan *user*  baru, kemudian beri nama dan *password*. Nama yang digunakan disini adalah *Admin* dan *password* 11111. Lalu setelah itu klik *apply* kemudian ok.

## **3.2 Setting Aplikasi Mikhmon**

- a. Login mikhmon
- b. Kemudian membuat *user profile*, klik *hotspot* lalu klik *user profile* dan klik *add profile.*
- c. *setting generate voucher,* klik *users*, lalu klik *generate.* Kemudian klik default.

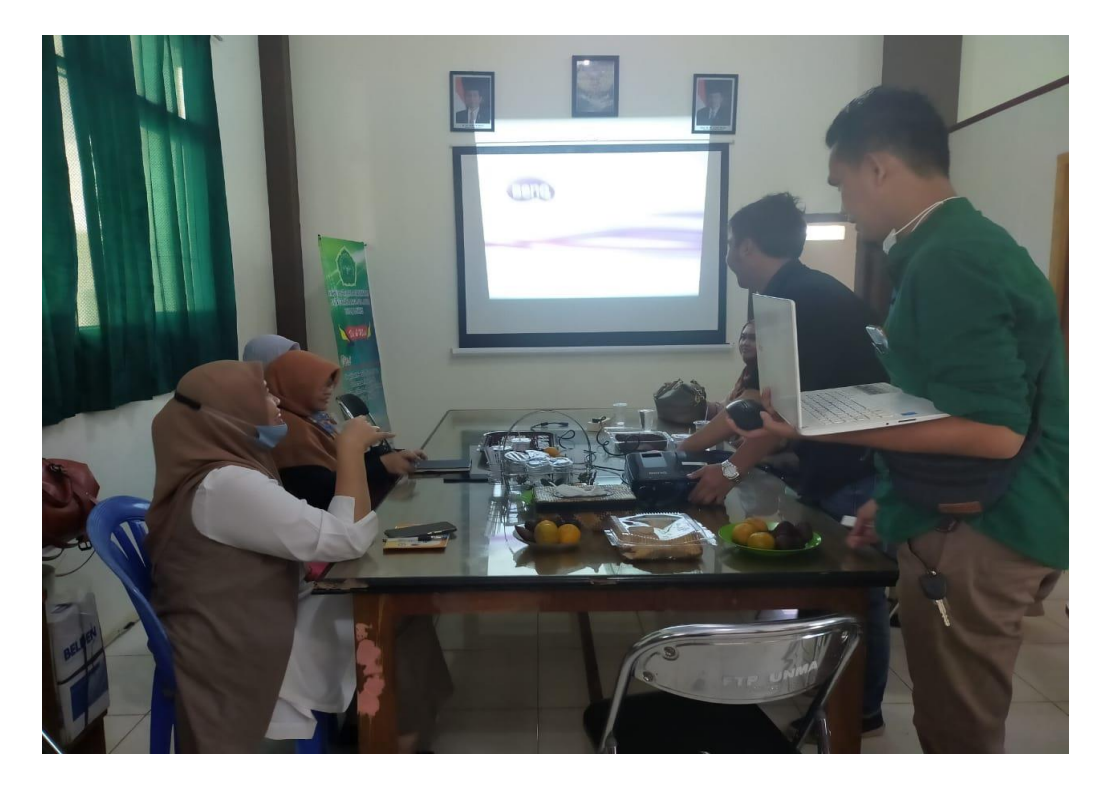

**Gambar 8** Penjelasan Materi

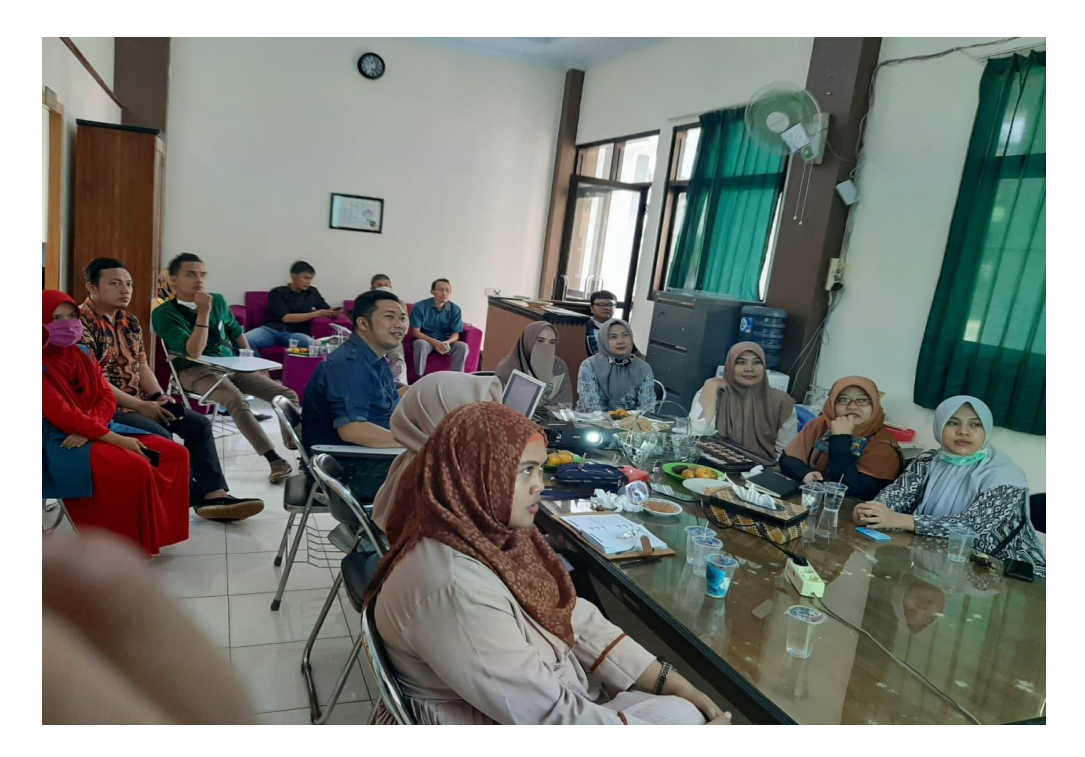

**Gambar 9** Persiapan Simulasi

# **4. KESIMPULAN**

Dari Kegiatan yang telah dilakukan dapat disimpulkan bahwa kehadiran Internet bagi Masyarakat yang berada Desa Bojonegara, dapat berdampak positif bagi masyarakat sekitar. Salah satu dampak positifnya ialah adanya kemudahan dalam mengakses suatu informasi melalui internet. Dengan menyediakan layanan sistem Hotspot Area iMicro internet dapat memberikan kepuasan dan kenyamanan dimana hotspot ini bisa dijualbelikan kembali dalam bentuk *voucher hotspot,* dengan demikian terciptalah peluang usaha baru bagi masyarakat sekitar.

## **REFERENCES**

- Ari Nur Rohma & Ganesis Alexander, (2019). "Manajemen User Pada Jaringan Hotspot Di Pt Inti Bharu Mas Bandar Lampung". Jurnal ONESISMIK (Vol 1 No 1)
- Asep Saputra & Dedi Setiadi, (2020). "Pemanfaatan Mikrotik Untuk Jaringan Hotspot Dengan Sistem Voucher Pada Desa Ujanmas Kota Pagar Alam". Jurnal Informatika & Rekayasa Elektronika (Vol 3 No 2)
- Duskarnaen, Fikri, & Nurfalah, Febri. 2017. "Analisis, Perancangan, Dan Implementasi Jaringan Wireless Point to Point*"*. Jurnal Pinter (Vol 1 No 2)

F. Ardianto, B. Alfaresi, and R. A. Yuansyah. 2018. "Jaringan Hotspot Berbasis

Mikrotik Menggunakan Metode Otentikasi Pengguna." Jurnal. Surya Energy (Vol3 No 2)

I. Sofana, (2017). *Jaringan Komputer Berbasis MikroTik* . Jaringan Komputer. M. F. Asnawi, (2018). "Aplikasi Konfigurasi Mikrotik Sebagai Manajemen Bandwidth Dan Internet

Gateway Berbasis Web". Jurnal Penelitian dan Pengabdian Kpd. Masyarakat UNSIQ (Vol 1 No 2)